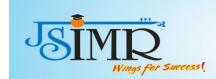

### 6.5.2Two examples of Review of Teaching Learning Practices

| Example 1 | <b>Initiate Online Teaching Learning and</b> |
|-----------|----------------------------------------------|
|           | e-learning system-Moodle                     |
| Example 2 | Revision of session plan as per revised      |
|           | SPPU syllabus 2019 and CO-PO attainment.     |

### Teaching Learning Paradigm Shift during 2020-21:

Online Teaching-Learning links of YouTube Videos after sessions

BRM Hypothesis 12April 20210412 0539 1 - YouTube

BRM Unit II Research Design - YouTube

**UNIT 4 Sampling - YouTube** 

Unit V: Data Analysis - YouTube

Meeting Topic: HR Operations Meeting number: 1763156406

When: Thursday, 3 December, 2020, 10:15 am (4 hrs) India Standard Time GMT+05:30

URL: https://jspmjsimr.webex.com/jspmjsimr-en/j.php?MTID=m00e028ffc256eca20ae2588325e9e857

[23/03, 3:52 pm] Manohar Karade JSPM Hadapsar: Reuben Umap is inviting you to a scheduled Zoom meeting.

Topic: 402-GC-15 Indian Ethos & Business Ethics An Introduction

Time: May 24, 2021 11:30 AM India

Join Zoom Meeting

https://us04web.zoom.us/j/77289480733?pwd=Mit0MHNVQ1hsNExpYUpIcTNFcEpkZz09

Meeting ID: 772 8948 0733 Passcode: 25w7Va

[23/03, 3:52 pm] Manohar Karade JSPM Hadapsar: Prof. Sandeep Raskar is inviting you to a scheduled Zoom meeting/session.

Topic: My session of 404HRM - CTHRM

Time: May 24, 2021 10:40 AM Mumbai, Kolkata, New Delhi Every day, until May 26, 2021, 3 occurrence(s)

May 24, 2021 10:40 AM May 25, 2021 10:40 AM May 26, 2021 10:40 AM

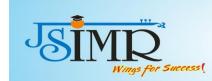

Please download and import the following iCalendar (.ics) files to your calendar system.

Daily: https://us05web.zoom.us/meeting/tZwvceCprjqsHNxlU5yDJ0ulYEv8FqTTXhZ6/ics?icsToken=98tyKuGgrD0jG9SWth-PRpw-Al\_oXevziHZdgo1FtSqwGqR5MhbfD8dUapRuJOzo

### Join Zoom Meeting

https://us05web.zoom.us/j/88269103668?pwd=VGZUVHcvaWgwZW1oMmdLOUtUbmtHdz09

Meeting ID: 882 6910 3668

Passcode: mc5P6S

[23/03, 3:52 pm] Manohar Karade JSPM Hadapsar: Faculty name - Vinay bhalerao

Date 24/5/21

Time 10.00 am to 10.40 am Subject -. 403 Fin- Financial laws

### Join Zoom Meeting

https://us04web.zoom.us/j/3098685835?pwd=VGN3OEZkSEZ0Vld3d1FnWWdzNzdEUT09

Meeting ID: 309 868 5835

Passcode: 1234

[23/03, 3:52 pm] Manohar Karade JSPM Hadapsar: Amol Nikam is inviting you to a scheduled Zoom meeting.

Subject :404MKT- Marketing Strategy

Date: May 24, 2021 Time: 10:40 AM India

Join Zoom Meeting

https://us04web.zoom.us/j/77354626610?pwd=cFlFaEhYOFFsd3NzcWhPZDFFUktlZz09

Meeting ID: 773 5462 6610

Passcode: 999

[23/03, 3:52 pm] Manohar Karade JSPM Hadapsar: Pradnya Kulkarni is inviting you to a scheduled Zoom meeting.

Topic: ODD lecture

Time: May 24, 2021 10:00 AM Mumbai, Kolkata, New Delhi

Join Zoom Meeting

https://us04web.zoom.us/j/75806415072?pwd=aHZKT2VOOGRSK0tDd1Y3TC94QUp0UT09

Meeting ID: 758 0641 5072

Passcode: 12345

[23/03, 3:52 pm] Manohar Karade JSPM Hadapsar: Gajendra Pawar is inviting you to a scheduled Zoom meeting.

Topic: Introduction Marketing 4.0 Gajendra Pawar

Time: May 24, 2021 10:00 AM Mumbai, Kolkata, New Delhi

Join Zoom Meeting

https://us04web.zoom.us/j/79464906891?pwd=S00xVTJIa1FEZWRtZmVUSzRjQnlQUT09

Meeting ID: 794 6490 6891

Passcode: gXZ52V

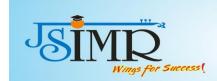

### Moodle Document, User Manual

### **Introduction to MOODLE**

JSPM's JSIMR is happy to introduce MOODLE, an exclusive Online Learning Platform designed to provide educators, administrators and students learners with a single robust, secure and integrated system to create personalized learning environments. Following are the features and benefits of MOODLE.

### **Features of MOODLE for Learning Globally**

- 1. Designed to Support both Teaching and Learning
- 2. Easy to Use
- 3. Open Source
- 4. Always up-to-date
- 5. All-in-one learning platform
- 6. Highly Flexible and Fully Customization
- 7. Robust, Secure and Private
- 8. Use Any Time, Anywhere, on Any Device
- 9. Extensive Resources Available

### **Benefits for students:**

- 1.Students can appear for Quiz/MCQs for free.
- 2.Students can download the Resource material for the subject like PPTs, Teaching Notes, Books.
- 3. Student can see activity calendar
- 4. Student can give online feedback
- 5.Students can submit assignments online etc.

URL of MOODLE :http://117.206.159.20/jsimr/

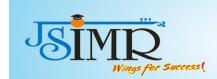

### **User Manual**

### JSPM's

### Jayawantrao Sawant Institute of Management & Research Handewai, Hadapsar, Pune-28

### **MOODLE USER MANUAL FOR STUDENT**

Click on the link: <a href="http://117.206.159.20/jsimr/">http://117.206.159.20/jsimr/</a>

Enter User name and password.

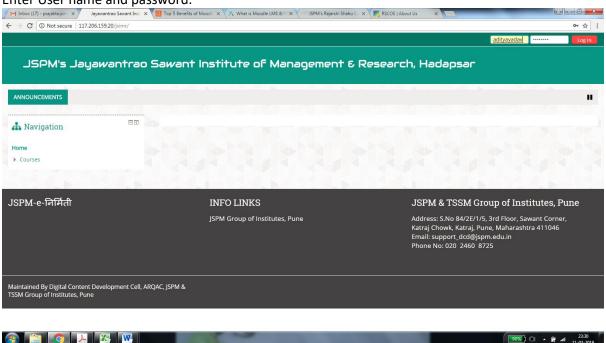

Click login

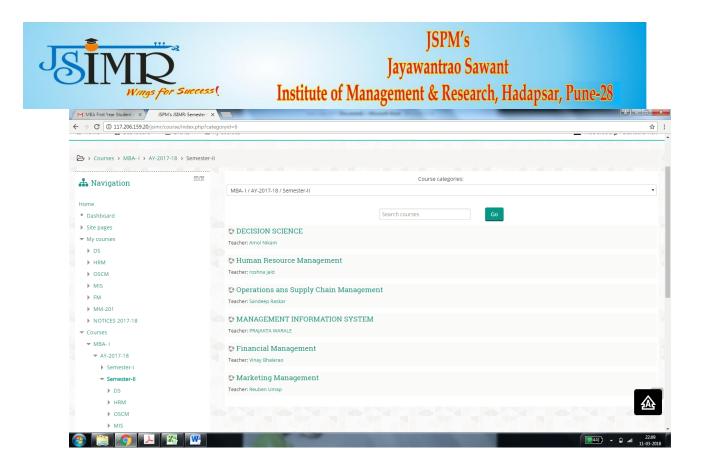

This screen will give you the MCQs, PPTs, Notes uploaded by respective subject teacher. You can download the Folder for your reference purpose.

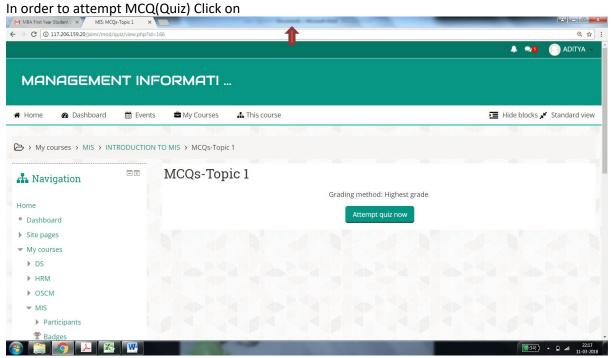

Attempt the quiz

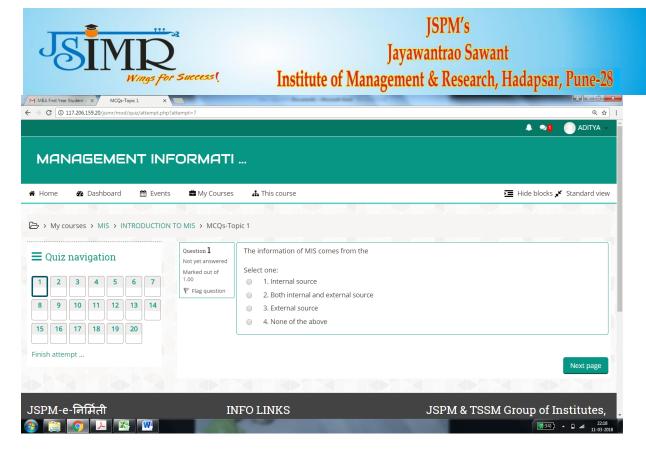

Click next, attempt the quiz and finish the test.

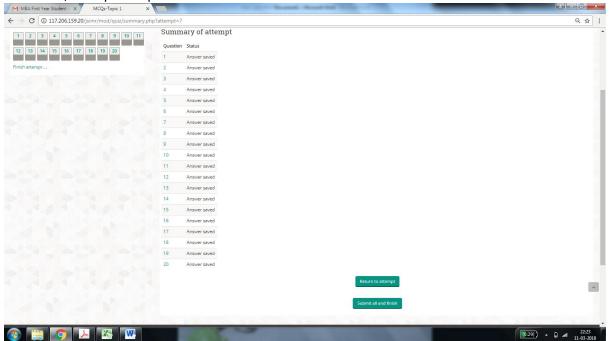

Click on "Submit all and finish"

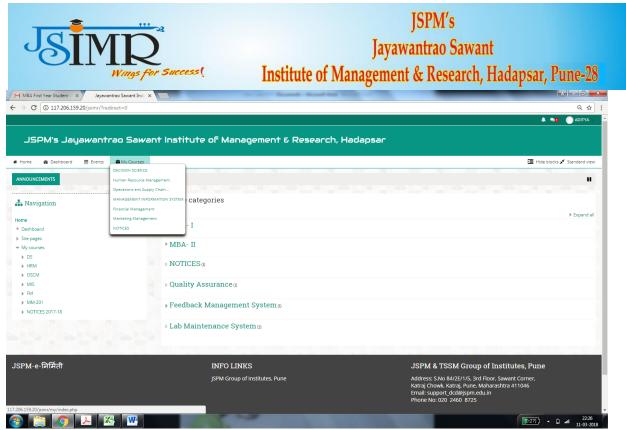

On Home page > My Courses>You can see all subject courses. You can select the subject of your choice and browse the contents uploaded by respective teacher.

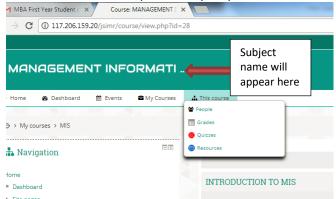

You can now browse People (i.e.other users), See your grades in MCQs for selected subject, See total quizzes for a selected subject and Study resources for a selected subject.

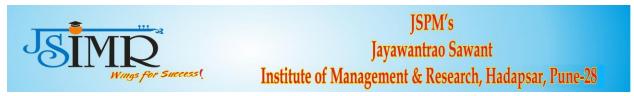

### JSPM's

### Jayawantrao Sawant Institute of Management & Research Handewai, Hadapsar, Pune-28

### **MOODLE USER MANUAL FOR FACULTY**

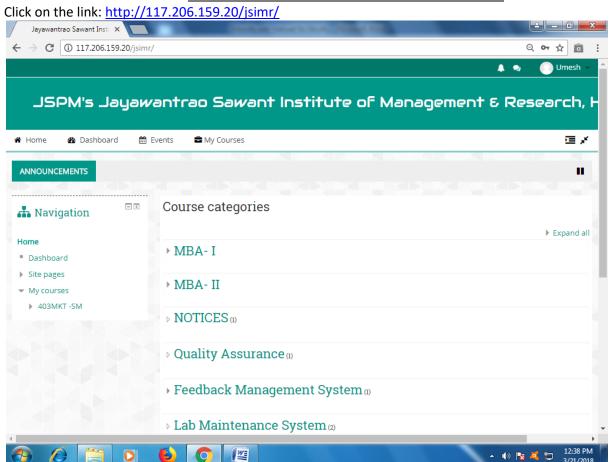

Enter User name and password.

Click login

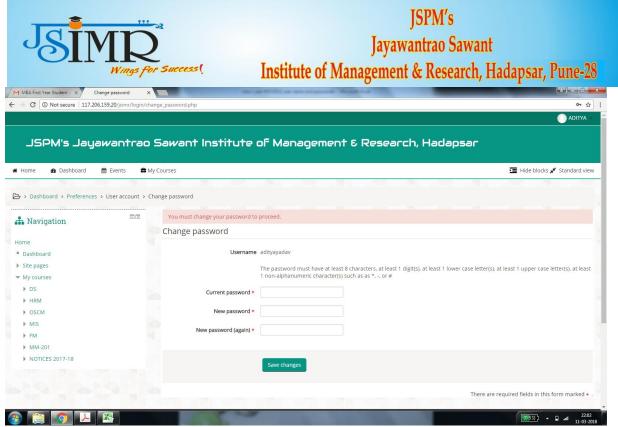

- Put Your current password
- Set a new password ,A password should be a combination of CAPLITAL LETTER, small letter, number and special character.
- This step is compulsory.
- For e.g. If your name is Umesh then your password should be Umesh@123.

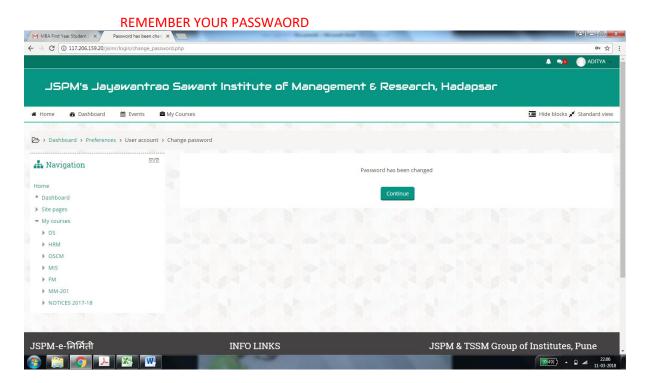

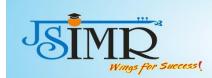

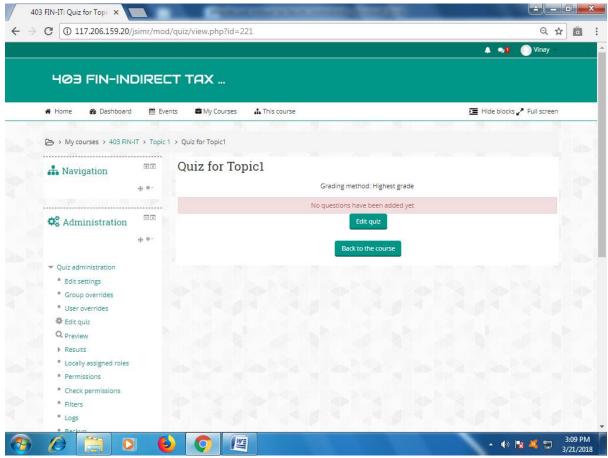

Next step is add the Questions to the quiz.

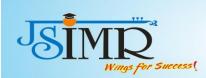

### Click "Edit Quiz".Click "Add"

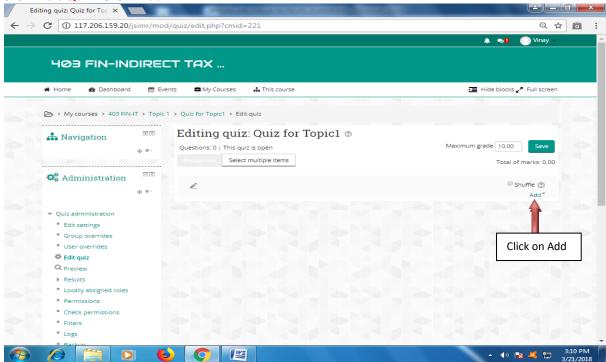

### Click on "from question bank"

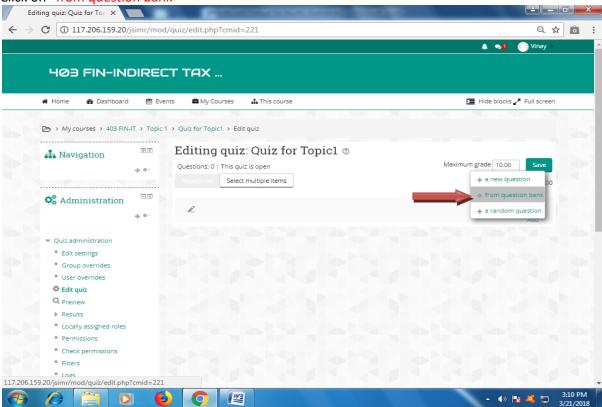

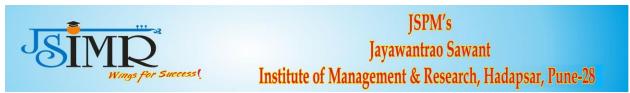

A window showing drop down list "Select Category" will appear. Select number of questions under your subject heading. For e.g. (10)

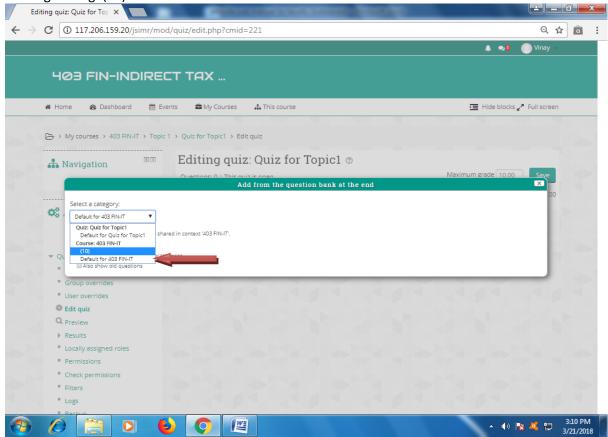

The window will show all questions listed. Select all questions by clicking on check box. Click on "Add selected questions to the quiz".

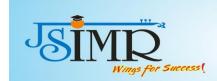

### Teaching Learning Reform : (Revision of Session plan ) Revised Syllabus Copy 2019-2020

http://college circulars.unipune.ac.in/sites/documents/Syllabus 2020/MBA%20R  $evised\%20 Syllabus\%202019\%20 Pattern\%20\_Sem\%20 I\%20 to\%20 IV\_R2\_25$   $\_7\_2020\_04.082020.pdf$ 

The old session plan format was changed and new revamped session plan was introduced. Given below is the old format of session plan .

Academic Year: 2020-21 Name of Programme: MBA Division: A Teaching, Learning and Assessment tool Plan

| Semester | Course<br>Code | Course<br>Name | Course<br>Type           | Credits<br>(Half/Full) | Marks | Evaluation   | LTP   | Session Duration (In Hour) |
|----------|----------------|----------------|--------------------------|------------------------|-------|--------------|-------|----------------------------|
| I        | 109            | MS<br>Excel    | Half<br>Credit<br>Course | 2 Credits              | 50    | Internal: 50 | 2:0:0 | 1 Hour                     |

Slots available: 2 per Week

| Session Slots                |      | Months & Dates   |             |              |           |    |  |  |
|------------------------------|------|------------------|-------------|--------------|-----------|----|--|--|
| Month                        | July | August           | September   | October      | November  |    |  |  |
| Lectures + M-                | -    | 6,7              | 3,4,10,     | 8,9,         | 10(1),12, |    |  |  |
| Connect                      |      | 20,21,28         | 17,18,      | 13(2),15,16, | 13        |    |  |  |
|                              |      |                  | 25          | 22           | (Revision |    |  |  |
|                              |      |                  |             |              | Sessions) |    |  |  |
| A.Total No. of Session       | -    | 5                | 6           | 7            | 3         | 21 |  |  |
| Concurrent                   | -    | 25 (Presentation | 24 (Open    | 23           |           |    |  |  |
| <b>Evaluation/Activities</b> |      | Demonstration-   | Book Test-1 | (Assignment- |           |    |  |  |
|                              |      | 2Hr)             | Hr)         | 1 Hr)        |           |    |  |  |
|                              |      | 27 (Case study   | 29          | 29 (Prelim   |           | 09 |  |  |

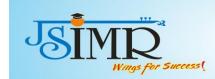

**CO1:**-To learn various MS Excel Utilities useful for business organization.

**CO2:-** Explain importance and hands on experience of vlookup, pivot table excel functions.

CO3:-To create MS Excel template/utility for critical business processes.

**CO4:-**To demonstrate the application of various MS Excel functions to students w.r.t. various subject domains.

**CO5:-**To gain proficiency in advanced utilities in excel.

**CO6:-** To apply MS Excel in various domains by trial and error methods.

|                                  | Assignment-1<br>Hr) | (Simulation<br>Exercises-<br>2Hr) | Exam - 2<br>Hours) |    |    |
|----------------------------------|---------------------|-----------------------------------|--------------------|----|----|
| B. Total Slots for               | 2+1 =03             | 1+02=3                            | 1+2= 03            | -  |    |
| Concurrent Activities (in Hours) |                     |                                   |                    |    |    |
| A+B. Total No. of                | 08                  | 09                                | 10                 | 03 | 30 |
| Slots (in Hours)                 | 00                  |                                   | 10                 | 03 |    |

### **Course outcome:**

### **Session Plan in Details:**

| Sr.<br>No. | Unit<br>No | Topics to be<br>covered in the<br>course | Teachi<br>ng<br>Aids | Teaching<br>Methods/Teac<br>hing Pedagogy<br>(M-Connect) | Cours e Outco me Fulfill | Course outcome/<br>Learning<br>Outcome<br>/Questions to<br>Elicit | Teaching-<br>Learning<br>Material<br>&<br>References | Planned<br>Date | Actu<br>al<br>Date |
|------------|------------|------------------------------------------|----------------------|----------------------------------------------------------|--------------------------|-------------------------------------------------------------------|------------------------------------------------------|-----------------|--------------------|
|------------|------------|------------------------------------------|----------------------|----------------------------------------------------------|--------------------------|-------------------------------------------------------------------|------------------------------------------------------|-----------------|--------------------|

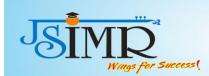

| UNIT                                                | -I Topic | c 1: Introduction To                                                                                                    |                                 |                                                                                          | CO1 | To learn various MS                                                                                                    |                                                    |  |
|-----------------------------------------------------|----------|----------------------------------------------------------------------------------------------------|---------------------------------|------------------------------------------------------------------------------------------|-----|----------------------------------------------------------------------------------------------------|----------------------------------------------------|--|
| MS E                                                |          | atures ,importance                                                                                                    |                                 |                                                                                          |     | Excel Utilities useful for business organization.                                                                                      |                                                    |  |
| 1                                                   | 1        | Introduction To<br>MS Excel:<br>Features<br>,Importance of MS<br>Excel                                                           | Chalk &<br>Talk                 | Deductive<br>Method,<br>Computer Based<br>Learning through<br>MS-Excel<br>software       | CO1 | Understand the basic nature and concepts of MS Excel and its objectives and purpose. What is the importance of excel for organization? | Syllabus<br>Copy of<br>SPPU, Print<br>copy Handout |  |
| 2                                                   | 1        | Enter data in a worksheet, Format a                                                                                              |                                 | Classroom Demo<br>Inductive<br>Method, Lab<br>Practice Session                           | CO1 | Understand format of<br>workbook and<br>worksheet                                                                                      | PPT, MS<br>Excel                                   |  |
| 3                                                   | 1        | table, Filter data by using an AutoFilter,                                                                                       | Excel<br>Software               | Classroom Demo<br>with LCD, Lab<br>Practice Session                                      | CO1 | How to use auto filter option and sort option Formatting of Cells                                                                      | · · · · · · · · · · · · · · · · · · ·              |  |
| 4                                                   | 1        | Working with Cells<br>and Ranges:<br>Formatting Cells,<br>conditional<br>formatting, Using<br>Print Preview &<br>Other Utilities | LCD,<br>MS<br>Excel<br>Software | Classroom Demo<br>with LCD<br>Interactive<br>Method,<br>Computer Lab<br>Practice Session | CO1 | Understand and practice Formatting Cells, conditional formatting options                                                               | PPT, MS<br>Excel                                   |  |
| 5,6                                                 | 1        |                                                                                                    | LCD,<br>MS<br>Excel<br>Software | Presentation-<br>Demonstration                                                           | CO1 | Hands on experience for Students                                                                                                    | PPT, MS<br>Excel                                   |  |
| 7                                                   | 1        |                                                                                                    | MS                              | Lab based<br>Evaluation- Case<br>Study No: 1                                             | CO1 | Case Study No.1 for<br>MS Excel Topic 1                                                                                                | PPT, MS<br>Excel                                   |  |
| UNIT-I Topic 2-Working with Dates and Times & Text: |          |                                                                                                    |                                 |                                                                                          | CO2 | Explain importance and hands on experience of vlookup, pivot table excel functions.                                                    |                                                    |  |

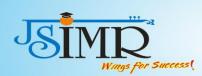

| 0     | la | D. E                                                                                         | C1 11 0                         | II CODI II                                               | GOS         | TT 1                                                                                                    | DDT MG                      | 1 |
|-------|----|----------------------------------------------------------------------------------------------|---------------------------------|----------------------------------------------------------|-------------|----------------------------------------------------------------------------------------------------|-----------------------------|---|
| 8     | 2  | Date Function, Text<br>Function - Upper,<br>Proper, Lower,<br>Concatenate, Text to<br>column | Chalk &<br>Talk,                | Use of CBL You tube video                                | CO2         | Understanding Text<br>and Date functions                                                                                                    | PPT, MS<br>Excel, T1,<br>R1 |   |
| 9     | 2  | Count, Sum, Subtotal: Create a formula Computer Lab Practice Session                         | Chalk &<br>Talk,                | Use of CBL                                               |             | How to perform functions like- count, sum, how to create formula, excel automation using Lookup function                                         | PPT, MS<br>Excel            |   |
| 10    | 2  | VLookup, HLookup<br>Function Computer<br>Lab Practice<br>Session                             |                                 | Chalk & Talk,<br>You tube video<br>Interactive<br>method | CO2         | How to use lookup function for application automation                                                                                            | PPT, MS<br>Excel            |   |
| 11    | 2  | Match & Index                                                                                | LCD,<br>MS<br>Excel<br>Software | Chalk & Talk,<br>Use of CBL                              | CO2         | Understand the scope of Match & Index function                                                                                                   | PPT, MS<br>Excel, T1,<br>R1 |   |
| 12    | 2  | Computer Lab<br>Exercise Session on<br>topic 2                                               | LCD,<br>MS<br>Excel<br>Software | Computer Lab<br>Practice Session                         | CO2         | Hands on experience for students                                                                                                    | PPT, MS<br>Excel            |   |
| 13    | 2  | Computer Lab<br>Demonstration<br>Session on topic 2                                          | LCD,<br>MS<br>Excel<br>Software | Computer Lab<br>Demonstration<br>Session                 | CO2         | Hands on experience for students                                                                                                    | PPT, MS<br>Excel            |   |
| 14    | 2  | Excel Open Book                                                                              | LCD,<br>MS<br>Excel<br>Software | Computer Lab<br>Exam                                     | CO2         | Lab based Evaluation (Open Book Test) on topic 2 Access learning levels of students                                                              | PPT, MS<br>Excel, T1,<br>R1 |   |
| Form  |    | oic 3 - Creating<br>Financial                                                                |                                 |                                                          |             | CO3:-To create MS Excel template/utility for critical business processes. CO4:- To apply MS Excel in various domains by trial and error methods. |                             |   |
| 15    | 3  | Introduction to<br>formulas e.g. PV,<br>PMT, NPER, RATE                                      | Chalk &<br>Talk                 | Deductive<br>method                                      | CO3,CO<br>4 | How to perform financial functions                                                                                                    | PPT, MS<br>Excel, T1,<br>R1 |   |
| 16    | 3  | Creating Balance<br>Sheet, Investment<br>Calculations                                        | Chalk &<br>Talk,                | You tube video                                           | 4           | How to perform financial functions                                                                                                    | PPT, MS<br>Excel, T1,<br>R1 |   |
| 17,18 | 3  | Creating Charts and Graphic, Creating                                                        | MS<br>Excel                     | CBL through MS<br>Excel Software                         | CO3,CO<br>4 | Learn about how to make chart and use of                                                                                                    | PPT, MS<br>Excel, T1,       |   |

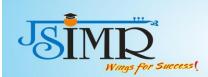

|       |                                                            | Sparkline Graphics,<br>Using Insert Tab<br>Utilities<br>(Simulation<br>Exercise) | Software                                            |                                  |     | graphics                                                                                                    | R1                          |  |
|-------|------------------------------------------------------------|----------------------------------------------------------------------------------|-----------------------------------------------------|----------------------------------|-----|----------------------------------------------------------------------------------------------------|-----------------------------|--|
| 19    | 3                                                          | Lab based<br>Evaluation-                                                         | MS<br>Excel<br>Software                             | Computer Lab<br>based Exercise   | CO3 | Lab based<br>Evaluation                                                                                                    | PPT, MS<br>Excel            |  |
|       | UNIT-IVTopic 4 - Using Custom<br>Number Formats            |                                                                                  |                                                     |                                  | CO4 | To demonstrate the application of various MS Excel functions to students w.r.t. various subject domains.                        |                             |  |
| 20    | 4                                                          | Right click, Format<br>Cells window                                              | LCD,<br>MS<br>Excel<br>Software                     | CBL through MS<br>Excel Software | CO4 | techniques                                                                                                    | PPT, MS<br>Excel, T1,<br>R1 |  |
| 21    | 4                                                          |                                                                                  | LCD,<br>MS<br>Excel<br>Software                     | CBL through MS<br>Excel Software | CO4 |                                                                                                    | PPT, MS<br>Excel, T1,<br>R1 |  |
| 22    | 4                                                          |                                                                                  | LCD,<br>MS<br>Excel<br>Software                     | Classroom Demo<br>with LCD       | CO4 |                                                                                                    | PPT, MS<br>Excel, T1,<br>R1 |  |
| 23    | 4                                                          | Spreadsheet What-If                                                              | Chalk &<br>Talk,<br>LCD,<br>MS<br>Excel<br>Software | You tube video                   | CO4 | Learn and<br>demonstrate Decision<br>Tools-what if<br>analysis                                                                  | PPT, MS<br>Excel, T1,<br>R1 |  |
| 24    | 4                                                          | Activate and use an                                                              | LCD,<br>MS<br>Excel<br>Software                     | Classroom Demo<br>with LCD       | CO4 | run it                                                                                                    | PPT, MS<br>Excel, T1,<br>R1 |  |
| 25    | 4                                                          | Evaluation-                                                                      | LCD,<br>MS<br>Excel<br>Software                     | Computer Lab<br>Based Exercise   | CO4 | levels of students                                                                                                    | PPT, MS<br>Excel, T1,<br>R1 |  |
|       | UNIT-V Topic 5 - Analyzing Data with the Analysis Tool Pak |                                                                                  |                                                     |                                  | 6   | CO5: To gain proficiency in advanced utilities in excel. CO6:- To apply MS Excel in various domains by trial and error methods. |                             |  |
| 26,27 |                                                            | Prelim<br>Examination –                                                          | 2 Hr                                                | Computer Lab<br>Based Evaluation |     | Access the learning levels of students                                                                                          | PPT, MS<br>Excel, T1,       |  |

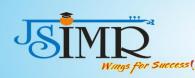

|    |   |                                     |                                | U |                                         |                             |  |
|----|---|-------------------------------------|--------------------------------|---|-----------------------------------------|-----------------------------|--|
|    |   | Computer Based<br>Evaluation        |                                |   |                                         | R1                          |  |
| 28 | 5 | T Test, Z Test, ANOVA Test          | <br>Classroom Demo<br>with LCD |   |                                         | PPT, MS<br>Excel, T1,<br>R1 |  |
| 29 | 5 | Descriptive<br>Analysis             | Classroom Demo<br>with LCD     |   | Learn statistical tools<br>for Research | PPT, MS<br>Excel, T1,<br>R1 |  |
| 30 | 5 | T Test, Z<br>Test,<br>ANOVA<br>Test | Classroom Demo<br>with LCD     |   |                                         | PPT, MS<br>Excel, T1,<br>R1 |  |

**Home Assignments:** 

| _` | 71110 1 10018 |                                                                |            |
|----|---------------|----------------------------------------------------------------|------------|
|    | Sr. No.       | Assignments                                                    | Date of    |
|    |               |                                                                | submission |
|    | 1             | Explain the process of making formula, vlookup and pivot table |            |

**List of Presentation Topics** 

| Group | Group Member/s | Topics                                         | Date of Presentation |
|-------|----------------|------------------------------------------------|----------------------|
| No.   |                |                                                |                      |
| 1     | 10             | Importance, Features, Utilities of MS Excel in |                      |
|       |                | day to day business                            |                      |
| 2     | 10             | Chart Utility, Conditional Formatting. SORT,   |                      |
|       |                | filter, protecting sheet                       |                      |
| 3     | 10             | What if Analysis, Pivot tables and formula     |                      |
|       |                | making                                         |                      |
| 4     | 10             | V lookup, H lookup                             |                      |
| 5     | 10             | Financial Functions using MS Excel             |                      |
| 6     | 10             | Advanced Excel -T Test, Z Test, ANOVA Test,    |                      |
|       |                | Descriptive Analysis                           |                      |

List of Case Studies

| ~    | m A G                                                               | <b>D</b>           |
|------|---------------------------------------------------------------------|--------------------|
| Case | Topics of Case                                                      | Dates of           |
| No.  |                                                                     | <b>Discussion/</b> |
|      |                                                                     | Assessment         |
| 1    | Case Let on topic: Sales invoice Template/Budget Preparation/Use of |                    |
|      | advanced excel utilities using excel                                |                    |

Note: In case of any other Choice of Concurrent Evaluation, faculty is supposed to list the pattern and no. of activities is scheduled under the selected concurrent evaluation.

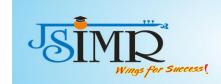

### **Academic Dishonesty**

Academic dishonesty or plagiarism, copying other's work without citing reference, fabrication of results, deception, cheating and malpractice in submissions of assignments, case solution or any other assessments including examinations is unacceptable and breach of trust. This violates Intellectual Property Rights and Copy Rights. Students are advised not to resort to such practices. Violations will be dealt strictly in accordance with the rules of Academic Dishonesty.